# **ESPRIMO**

FMV-K5240 K3240 **Windows Vista** 

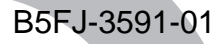

# 取扱説明書

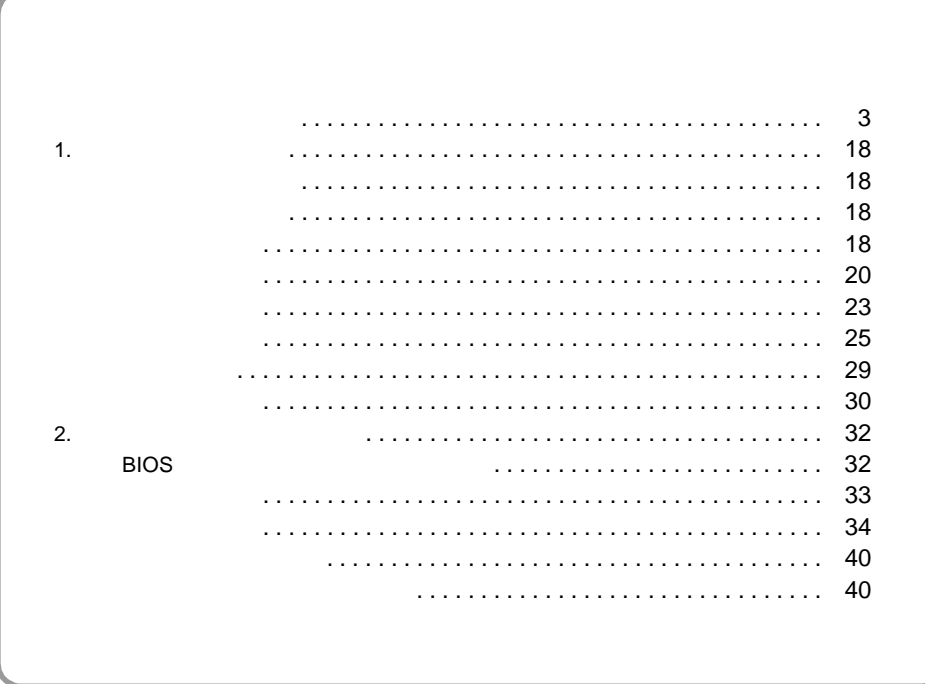

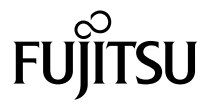

<span id="page-1-0"></span>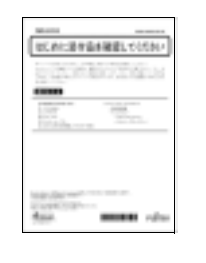

添付の機器、マニュアル、CD など

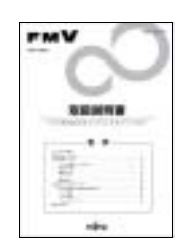

## FMV [\(http://www.fmworld.net/biz/fmv/support/fmvmanual/\)](http://www.fmworld.net/biz/fmv/support/fmvmanual/)

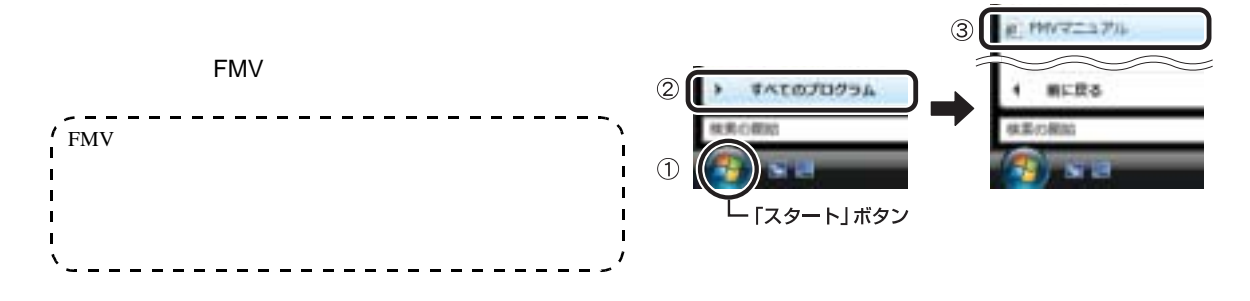

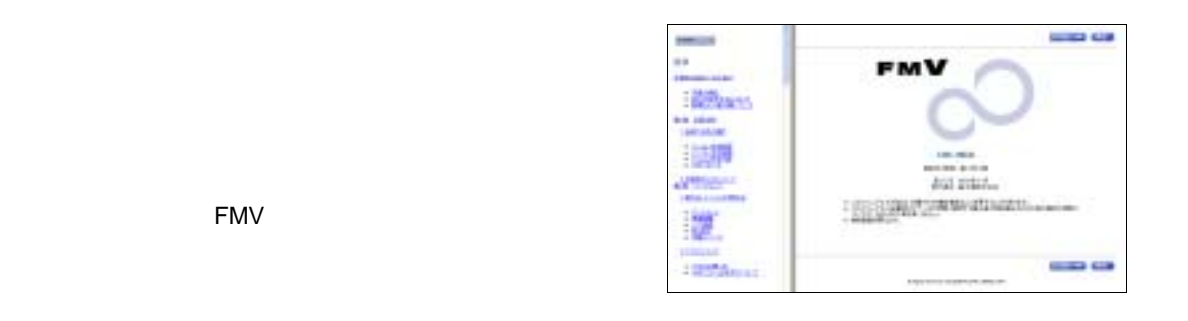

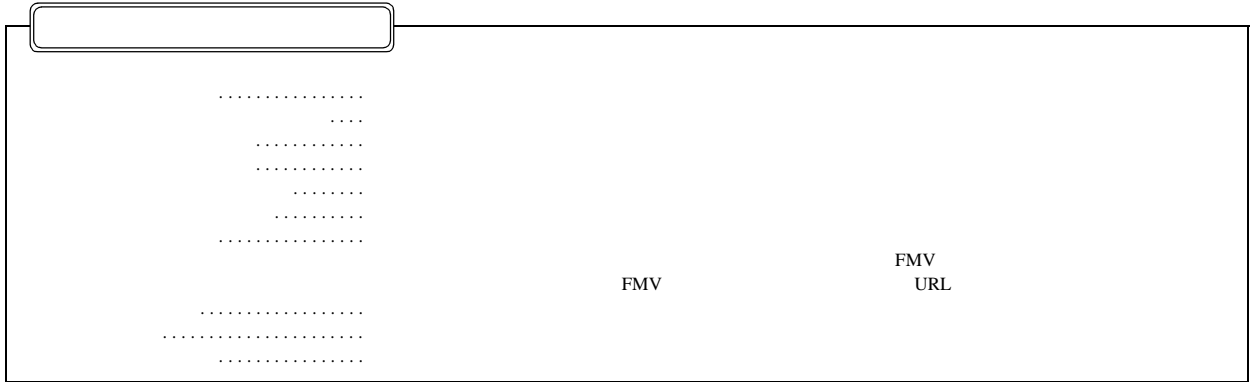

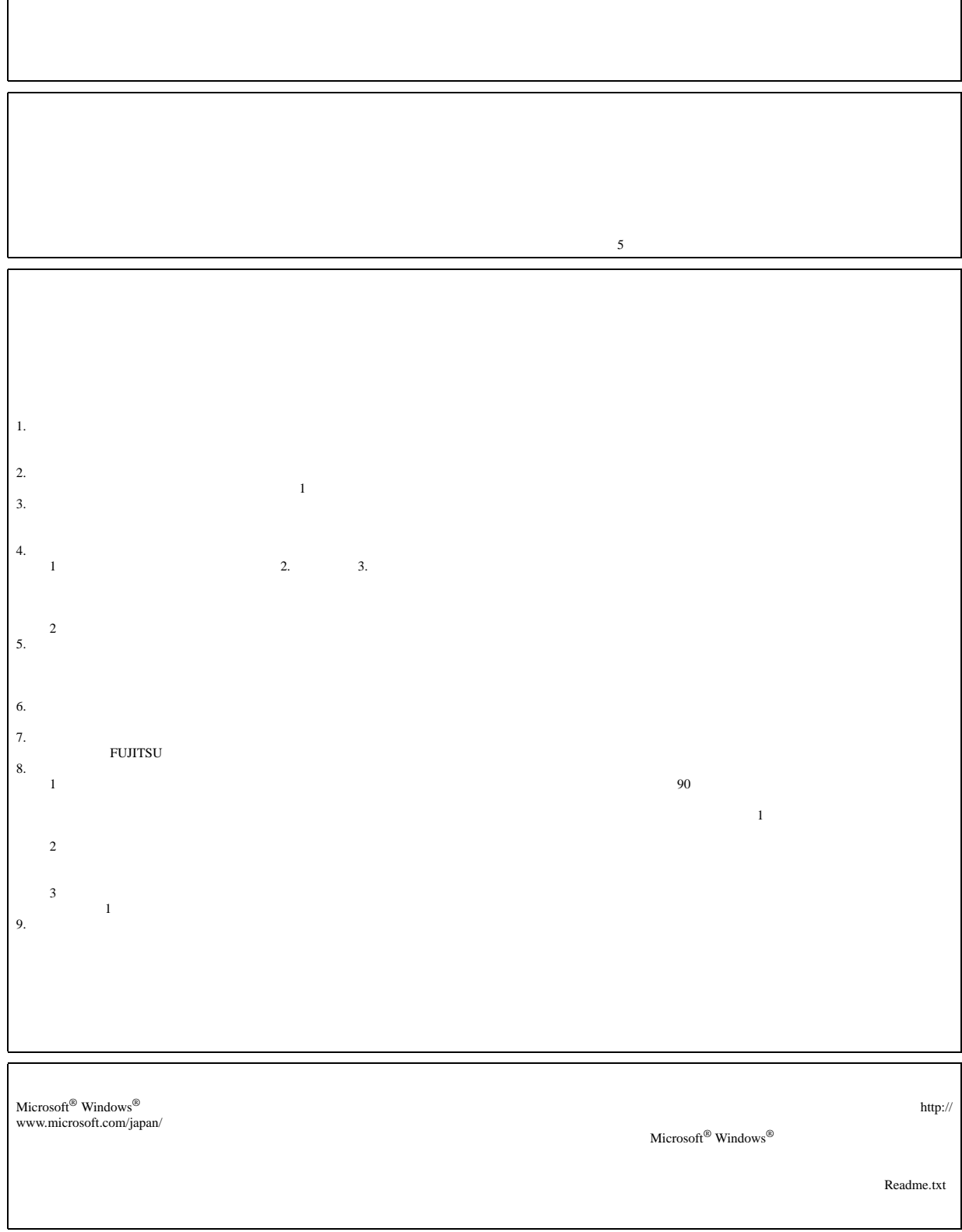

<span id="page-2-0"></span>٢

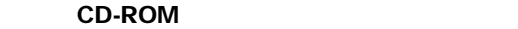

 $99.99$ 

 $\overline{V}$ CCI B the  $\overline{V}$ 

 $24$ 

 $10 \quad 35 \quad 20 \quad 80\% \text{RH}$   $-10 \quad 60 \quad 20 \quad 80\% \text{RH}$ 

 $24$ 

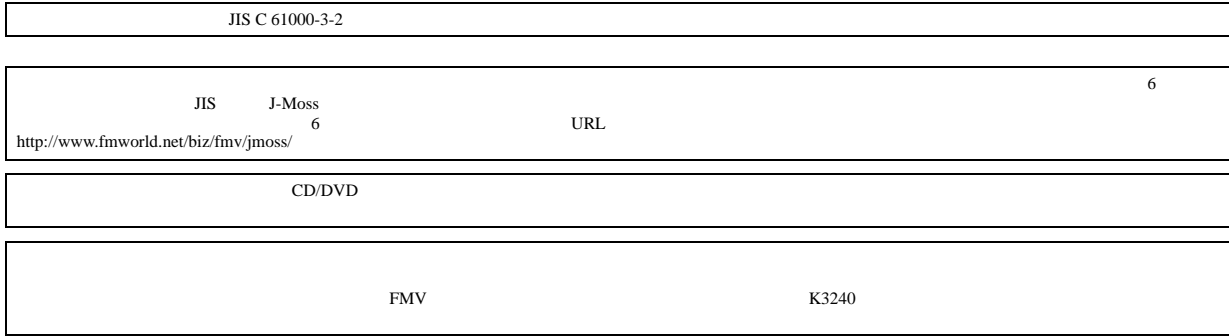

 $\mathbf{A}$ 

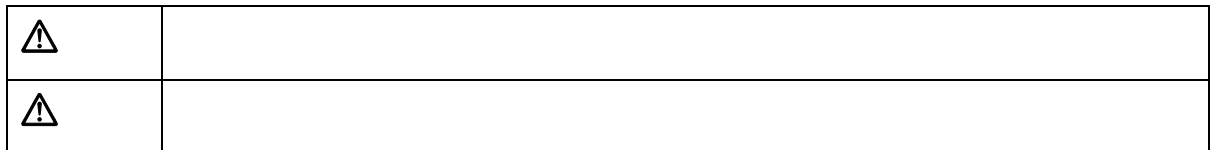

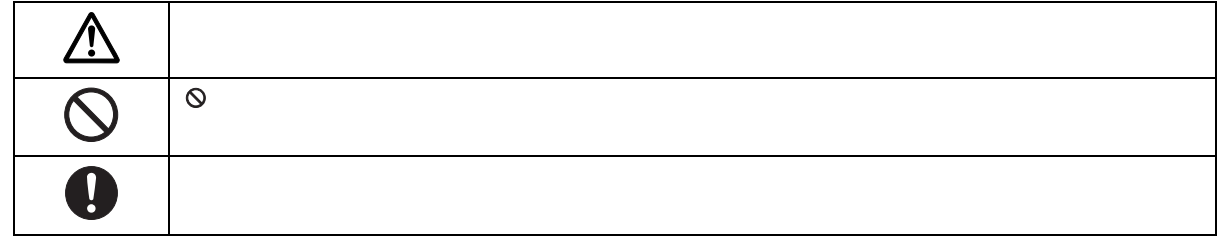

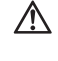

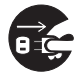

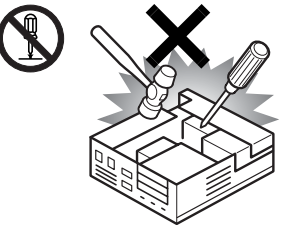

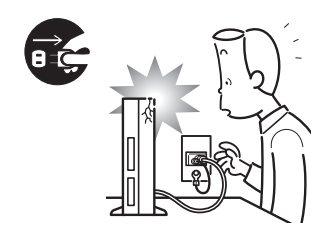

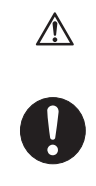

 $15$ 

 $15$ 

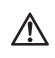

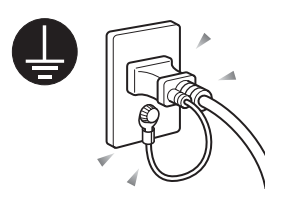

UPS

 $AC$ 

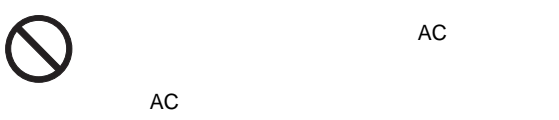

 $AC$ 

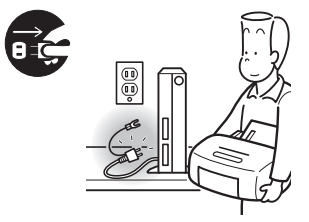

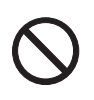

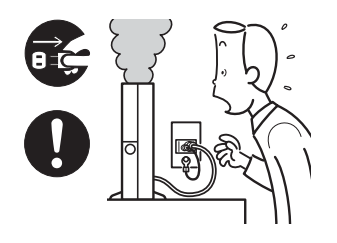

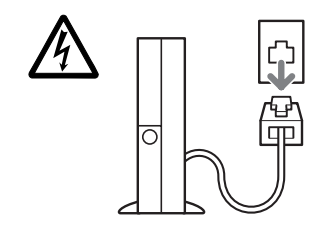

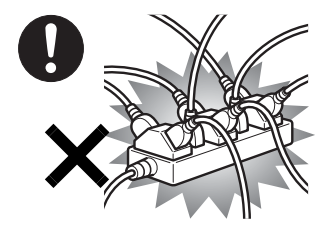

AC100V

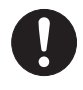

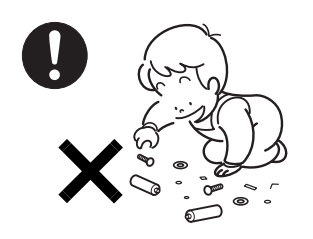

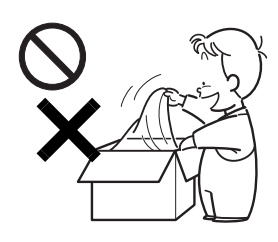

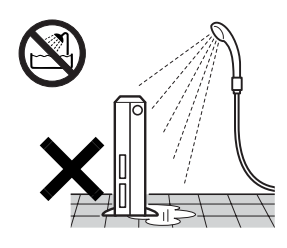

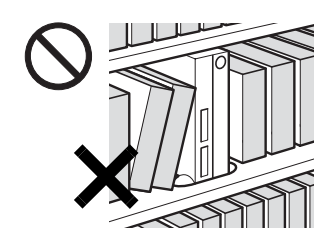

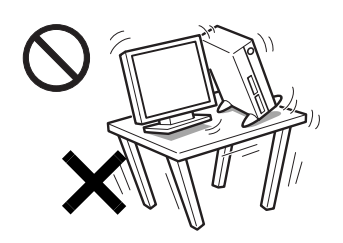

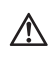

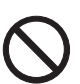

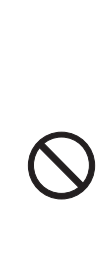

 $\blacktriangledown$ 

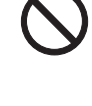

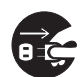

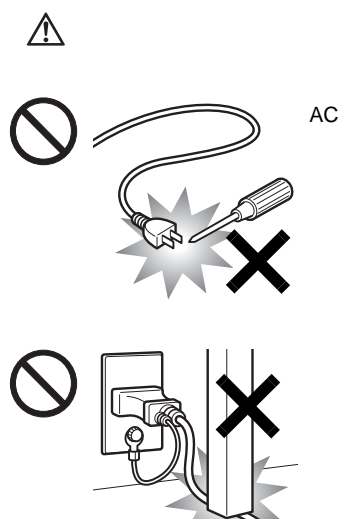

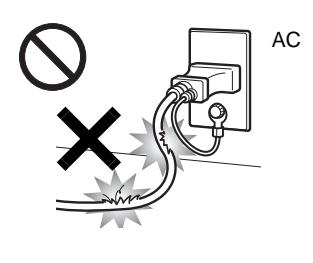

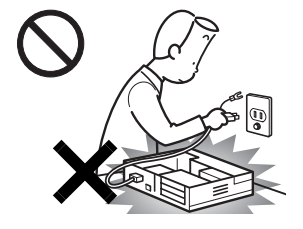

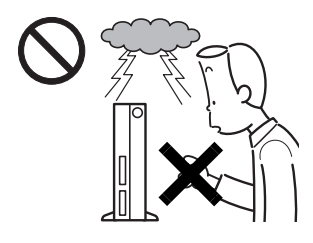

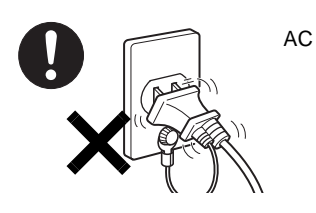

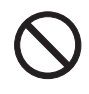

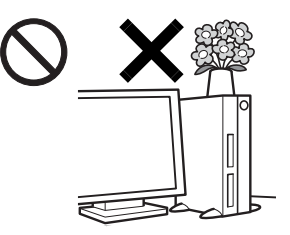

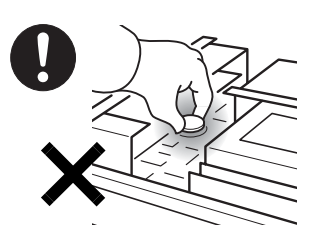

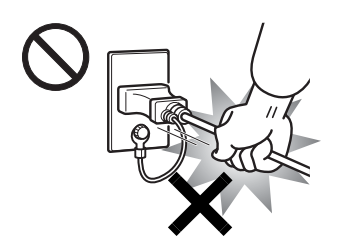

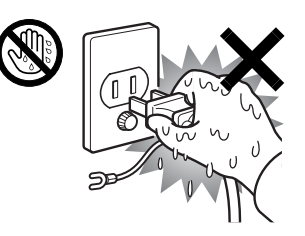

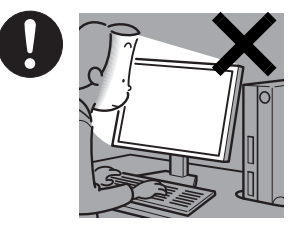

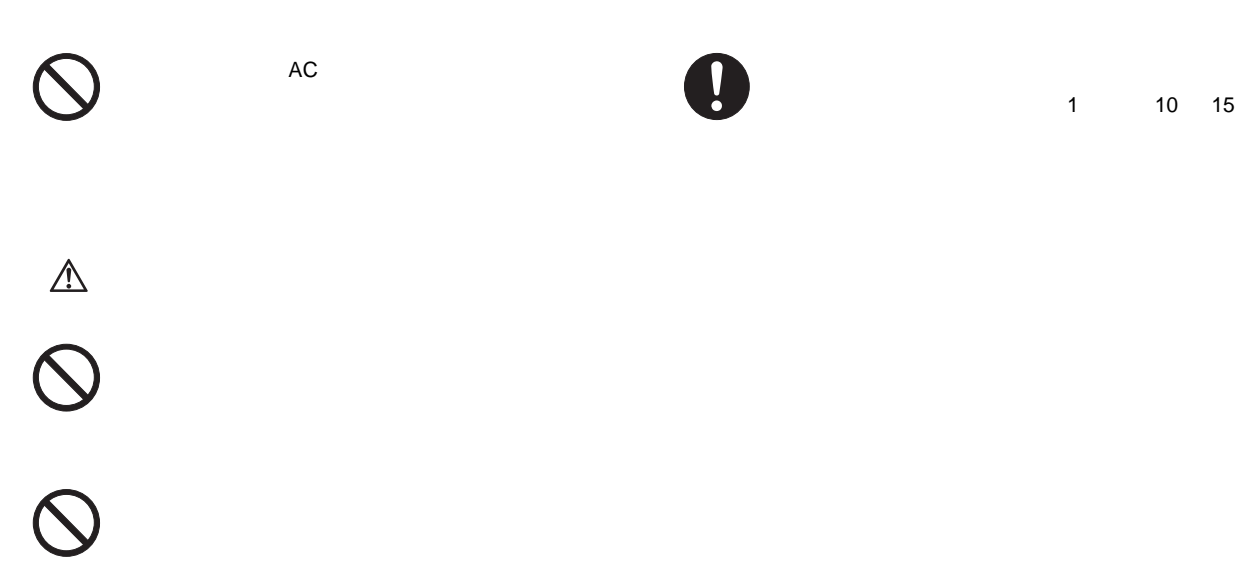

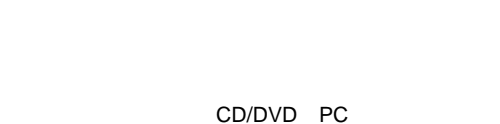

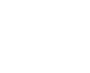

ec-

 $90$ 

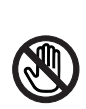

A

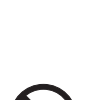

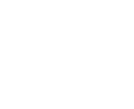

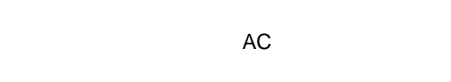

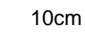

LAN

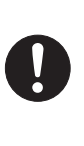

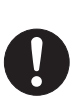

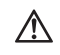

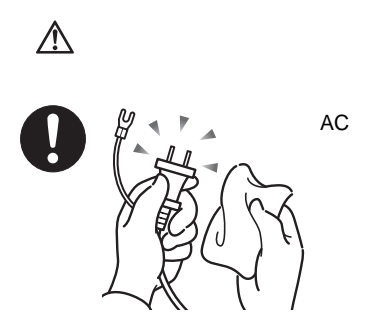

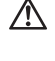

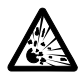

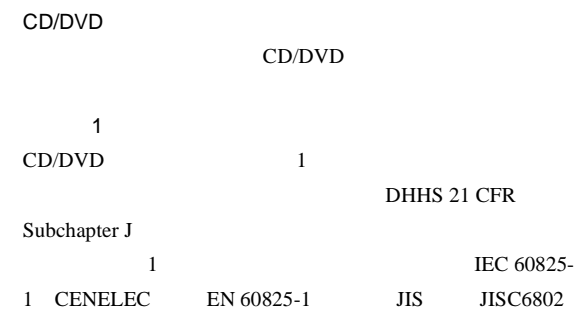

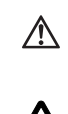

CD/DVD

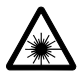

 $CD/DVD$ 

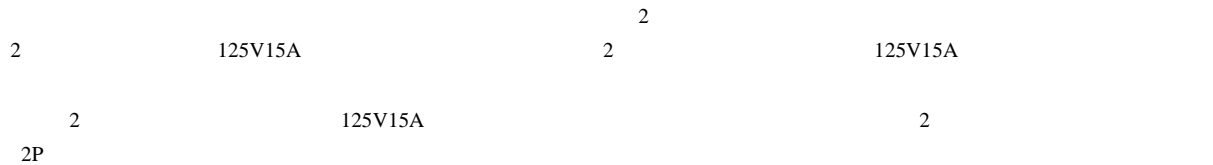

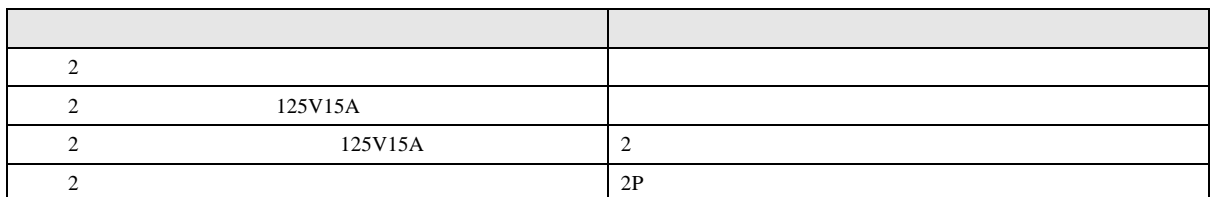

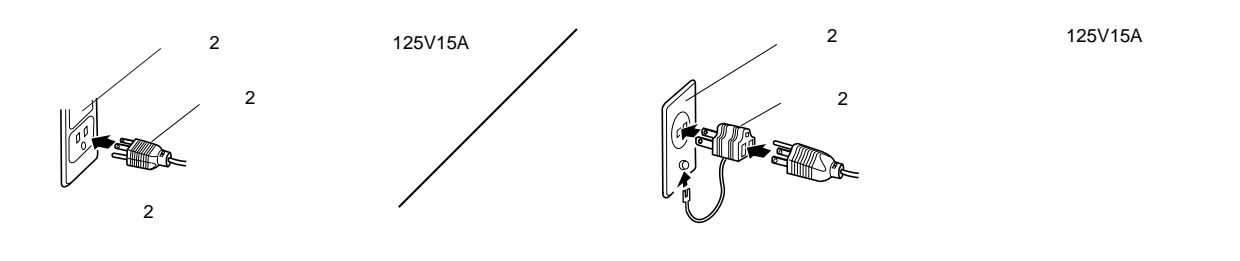

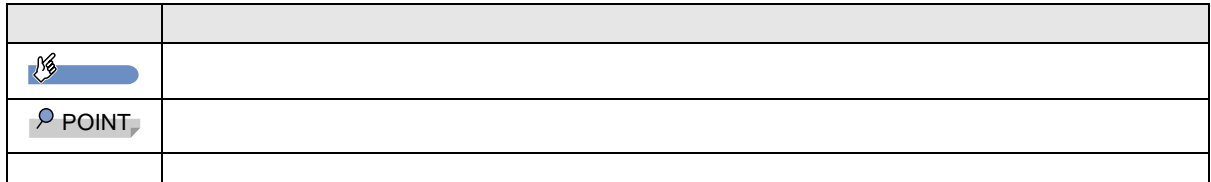

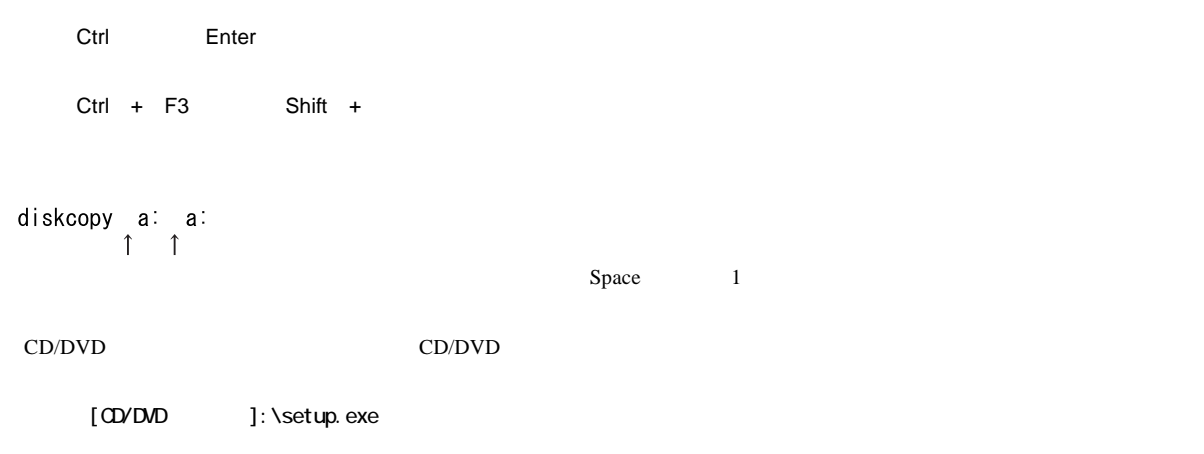

 $\rm FMV$ 

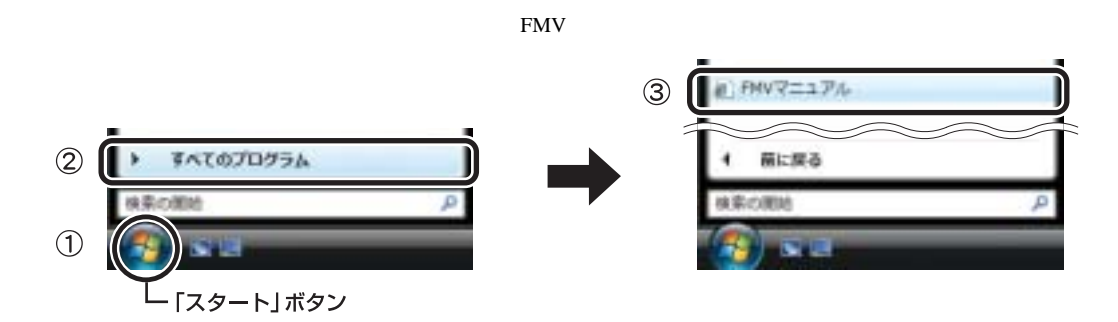

**FMV** 

 $\tt FMV$ 

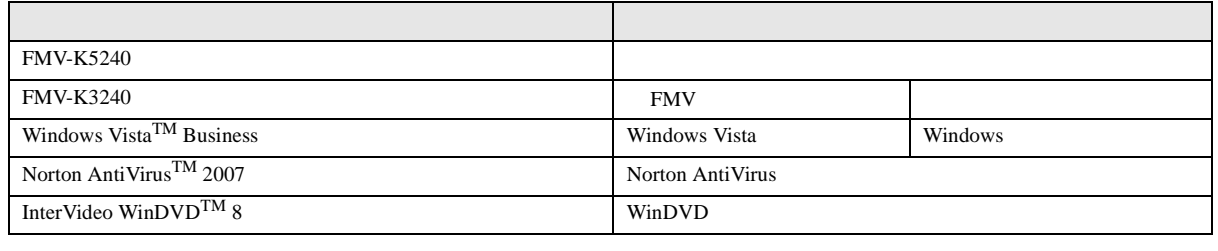

URL

 $\text{URL}$  2007 4

<http://www.fmworld.net/biz/>

Microsoft Windows Windows Vista Microsoft Corporation

All Rights Reserved, Copyright© FUJITSU LIMITED 2007

## <span id="page-13-3"></span><span id="page-13-0"></span> $40cm$

 $1 \t 10 \t 15$ 

## **FMV** THE TEXT THE TEXT THE TEXT THE TEXT THE TEXT THE TEXT THE TEXT THE TEXT THE TEXT THE TEXT THE TEXT THE TEXT THE TEXT THE TEXT THE TEXT THE TEXT THE TEXT THE TEXT THE TEXT THE TEXT THE TEXT THE TEXT THE TEXT THE TEXT K3240

<span id="page-13-1"></span>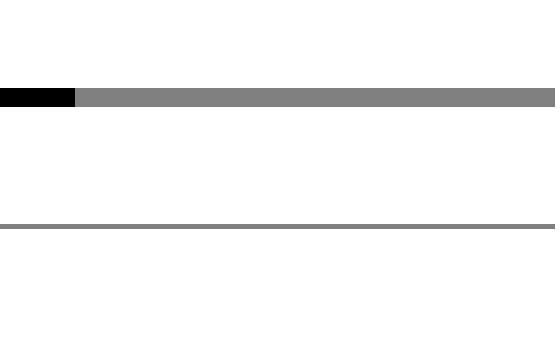

 $\overline{2}$ 

LAN  $\mathcal{L}$ 

## <span id="page-13-2"></span>**POINT**

J.

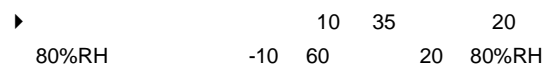

- $\blacktriangleright$
- $\blacktriangleright$ 
	- CPU
- $\blacktriangleright$  10cm

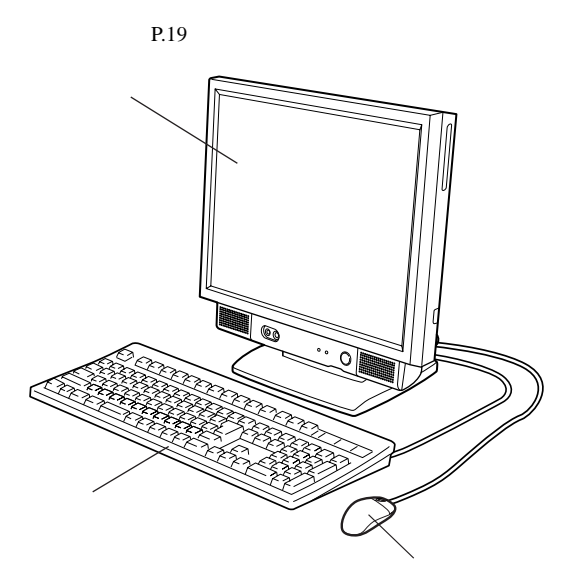

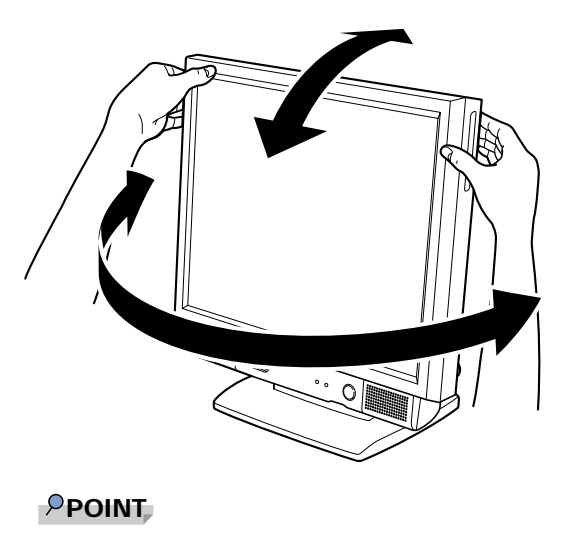

 $\blacktriangleright$ 

#### $P$ POINT

 $\blacktriangleright$ 

<span id="page-14-0"></span>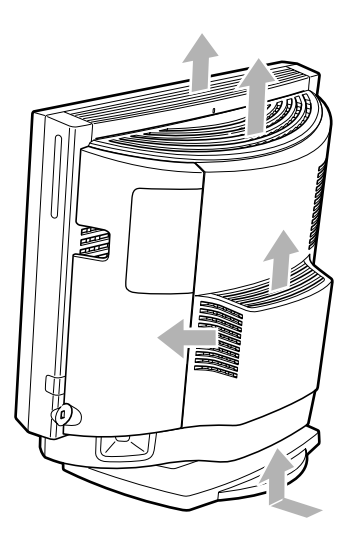

<span id="page-15-0"></span>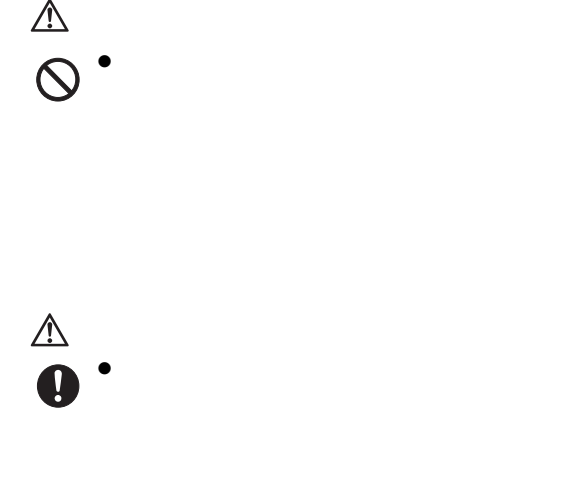

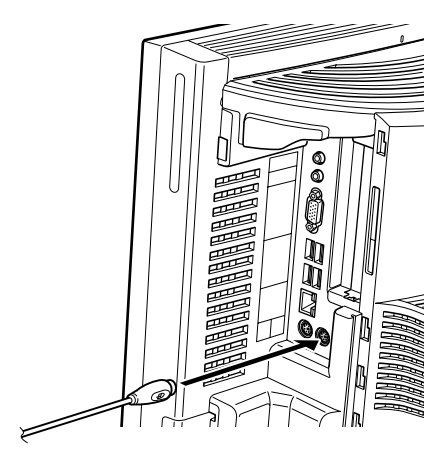

USB

 $P$ POINT

 $\rightarrow$  USB

 $3$ 

1  $\blacksquare$ 

C

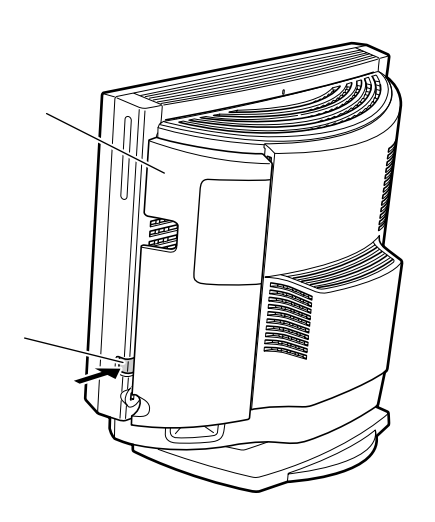

 $\bullet$ 

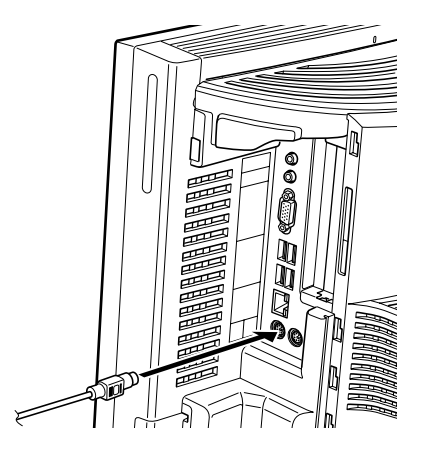

2  $\sim$ 

冒

 $8<sub>3</sub>$  $8<sub>5</sub>$ 

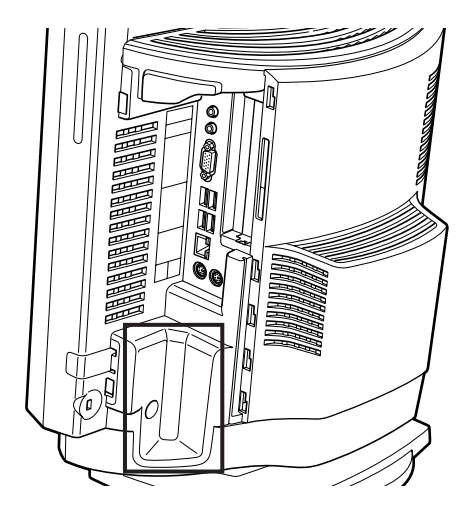

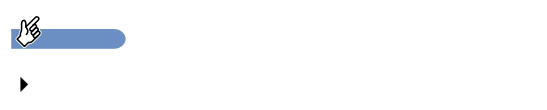

 $5$ 

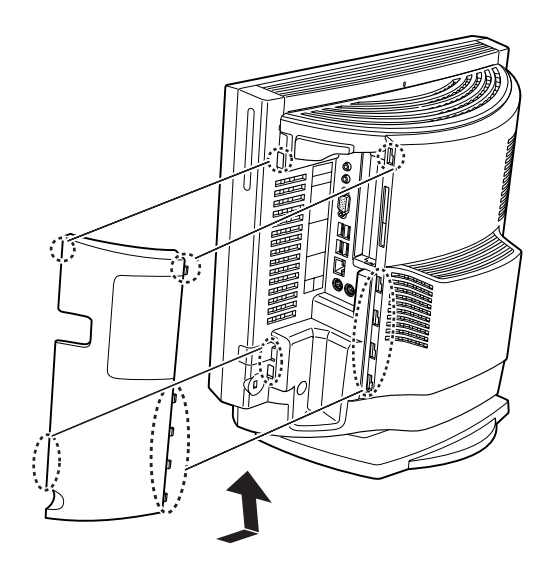

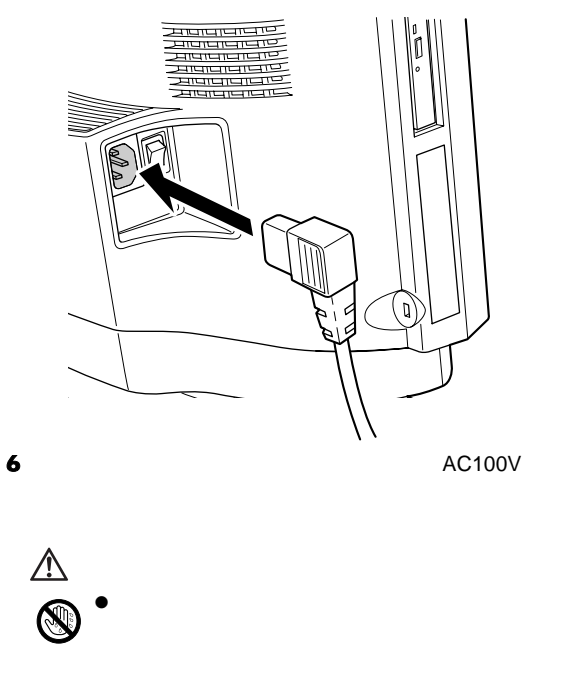

 $\bullet$ 

 $\overline{O}$ 

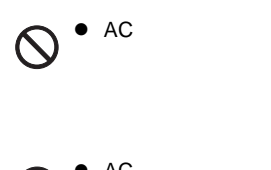

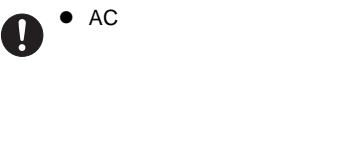

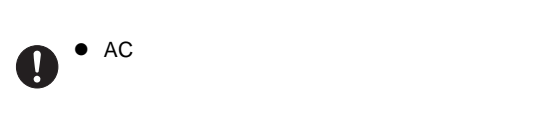

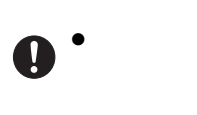

Œ,

 $\bullet$ 

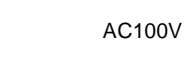

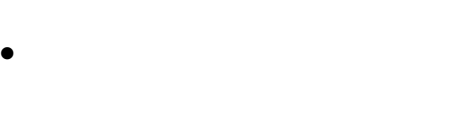

 $\bullet$ 

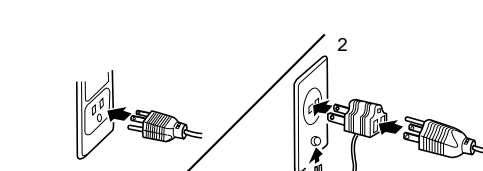

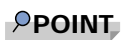

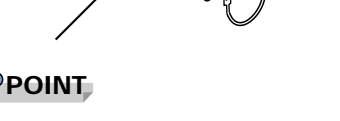

 $2$ 

 $2P$  $2P$ 

**GETT-ELDE** 

 $\blacktriangleright$ 

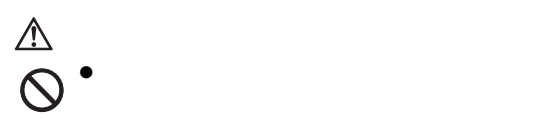

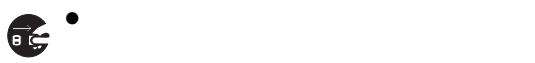

<span id="page-18-0"></span>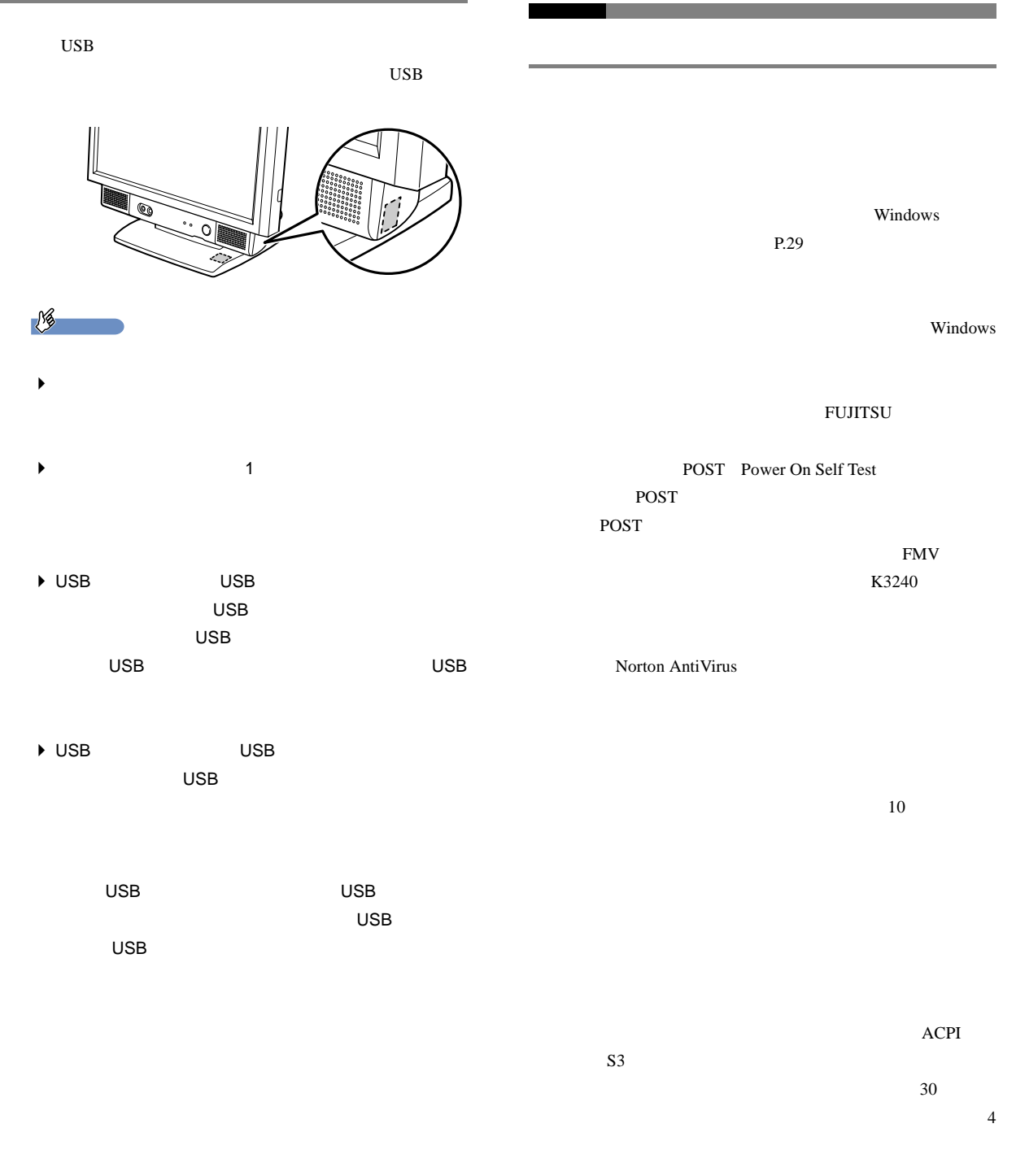

 $\bullet$ 

anguna<br>Anguna ŋ,

1  $\blacksquare$ 

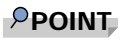

 $\blacktriangleright$ 

2  $\sim$ 

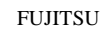

Windows

 $P.25$ 

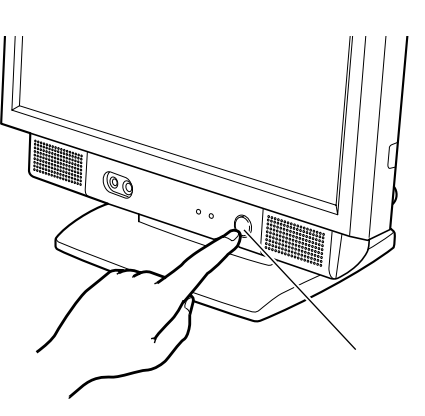

<span id="page-20-0"></span>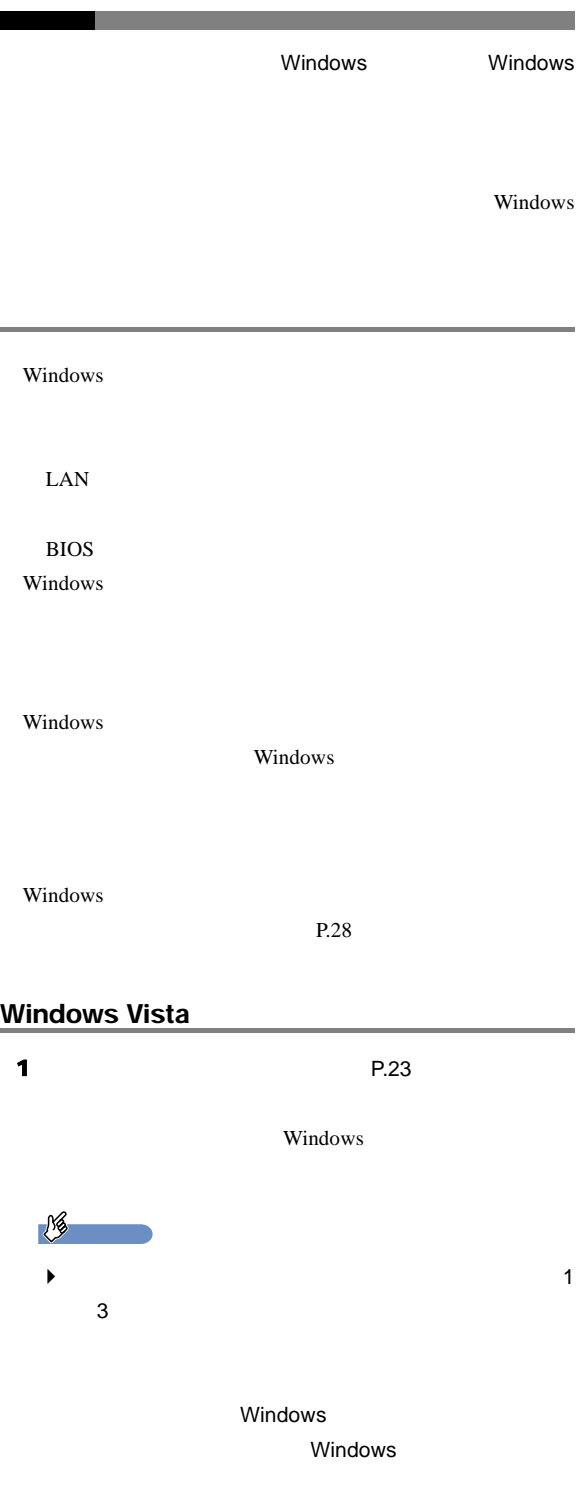

Windows

 $3$   $2$ 

<span id="page-20-1"></span> $4$ 

## $\rho$  point

- $\blacktriangleright$
- $\blacktriangleright$
- $5$

## Windows

- $P$ POINT  $\blacktriangleright$
- $\bf{6}$
- $7$   $P^{\text{max}}$

### $P$ POINT

- $\blacktriangleright$  $5<sub>1</sub>$  5  $5<sub>1</sub>$
- 8  $4$

## $\rho$  point

 $\blacktriangleright$ 

 $P.26$ 

2  $\sim$   $\sim$   $\sim$   $\sim$   $\sim$ 

<span id="page-21-1"></span><span id="page-21-0"></span>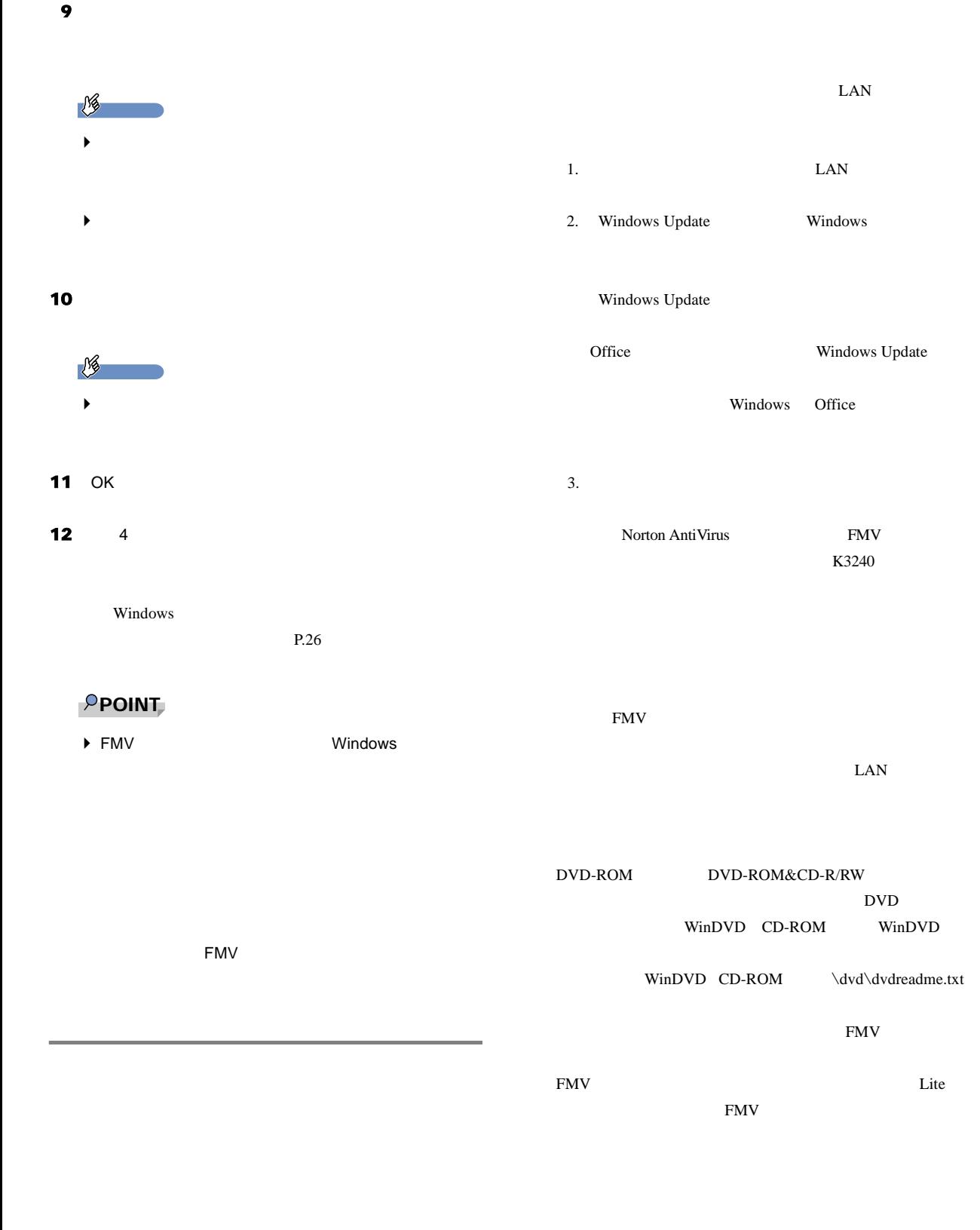

<span id="page-22-4"></span><span id="page-22-3"></span><span id="page-22-2"></span><span id="page-22-1"></span><span id="page-22-0"></span>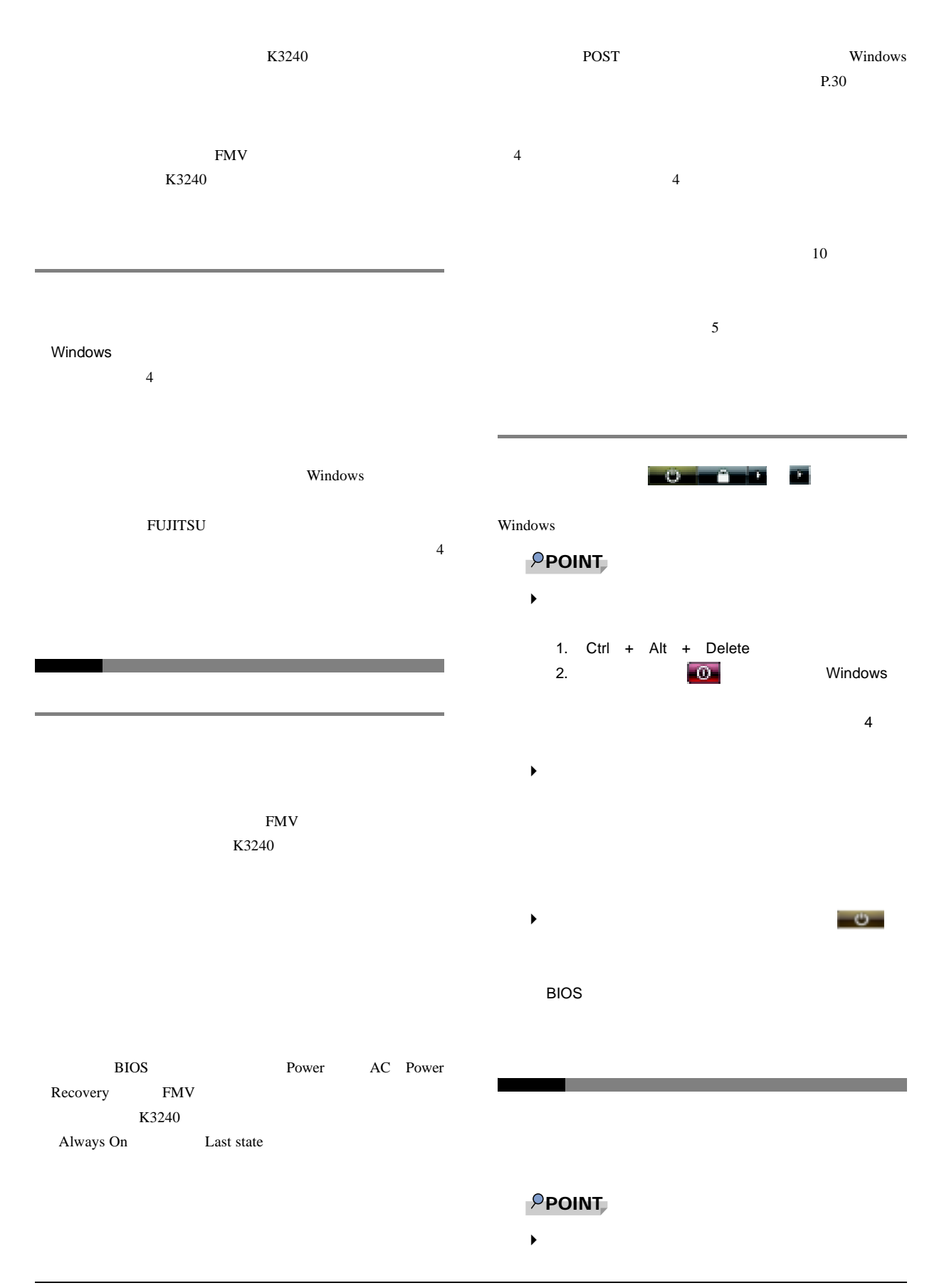

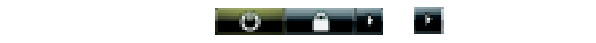

**EMV** THE STREET STREET STREET STREET STREET STREET STREET STREET STREET STREET STREET STREET STREET STREET STREET STREET STREET STREET STREET STREET STREET STREET STREET STREET STREET STREET STANDATIES K3240 Windows Vista

### POINT

- $\blacktriangleright$
- **・スタートン→ (電源ボタン)の場**
- $\blacktriangleright$  BIOS
- Windows Windows
	- $\blacktriangleright$  4  $\overline{4}$

## <span id="page-24-3"></span> $2.$

<span id="page-24-7"></span><span id="page-24-0"></span>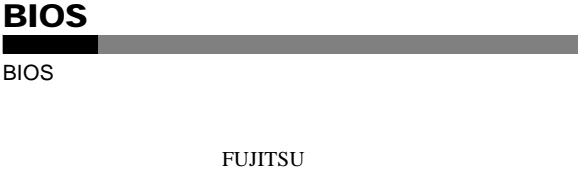

F2 BIOS BIOS BIOS **CONSIDERED EXIT** Load Setup Defaults

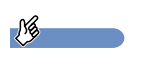

Г

▶ Load Setup Defaults **BIOS** 

<span id="page-24-1"></span>Windows

 $\overline{\text{OS}}$ 

 $\mathbb C$ ハードディスクの領域は現在お使いの状態のまま、C ドラ  $D$ この方法でリカバリを行うと、C ドライブのデータはすべ

 $D$ C Formulation  $\mathcal C$  $1GB$  2

 $1$  [P.34](#page-24-4) 2 [P.35](#page-24-5)

<span id="page-24-6"></span>C Figure  $\overline{C}$  $\overline{D}$ 

合は、C ドライブ以外のドライブのデータは変更されませ  $LAN$ 

 $LAN$ 

FMV STRIP ISSUES

<span id="page-24-2"></span> $\mathbb C$ 

## **POINT**

<span id="page-24-4"></span> $\blacktriangleright$  [P.33](#page-24-6) **BIOS** 

<span id="page-24-5"></span>BIOS [P.32](#page-24-7)  $P$ POINT **E** BIOS

#### $1$  5

#### 1  $\blacksquare$

- 2 FUJITSU F12
	- Boot Menu  $F12$

**POINT** 

▶ Boot Menu

## $P.30$

### 3  $1$

- 4 CD/DVD Enter
	- $C$
	- $15$

## $\rho$  point,

- $\blacktriangleright$
- 
- $5$
- $\bf{6}$

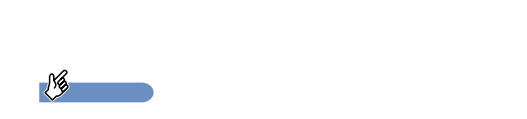

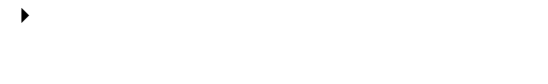

 $7$ 

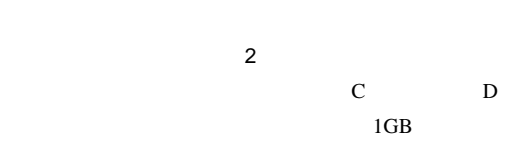

# $8$

- 医  $\blacktriangleright$
- 9  $\blacksquare$
- - 10 11  $\blacksquare$
	- $12$   $\blacksquare$

 $\blacksquare$  $1$ 

- <span id="page-25-0"></span> $18$ 
	- $\blacktriangleright$  C

## 13  $\sim$   $\sim$   $\sim$   $\sim$

 $CD/DVD$  n

## $\overline{\text{OK}}$

<span id="page-25-1"></span>14  $\blacksquare$ 

## $P$ POINT

 $\blacktriangleright$  18 $\blacktriangleright$  18

15 P.25 Windows

Windows Update

FMV

 $P.26$ 

<span id="page-27-1"></span> $1 \t 8 \t 5$ 

<span id="page-27-0"></span> $IT$ 

[http://jp.fujitsu.com/about/csr/eco/products/](http://jp.fujitsu.com/about/csr/eco/products/recycle/recycleindex.html)

[recycle/recycleindex.html](http://jp.fujitsu.com/about/csr/eco/products/recycle/recycleindex.html)

<http://azby.fmworld.net/recycle/>

機能の使用をお勧めします。省電力機能については、FMV K3240 Windows

Vista

CRT in the contract of the contract of the contract of the contract of the contract of the contract of the contract of the contract of the contract of the contract of the contract of the contract of the contract of the con CD/DVD  $AC$ 

 $24$ 

 $24$ 

<span id="page-28-0"></span>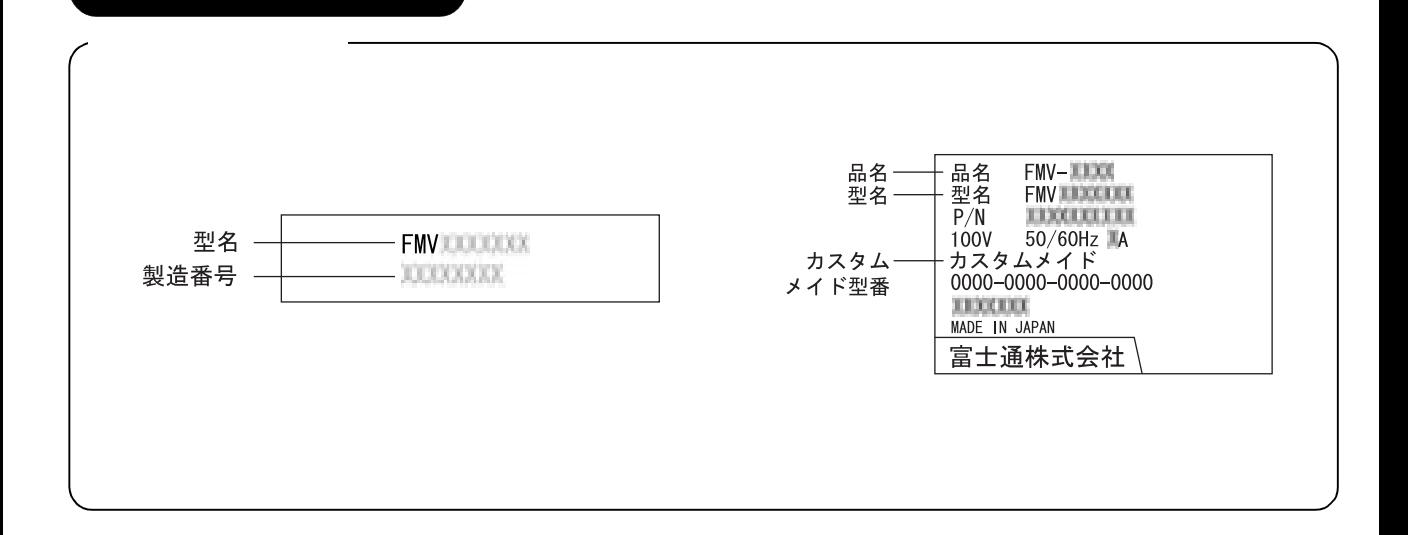

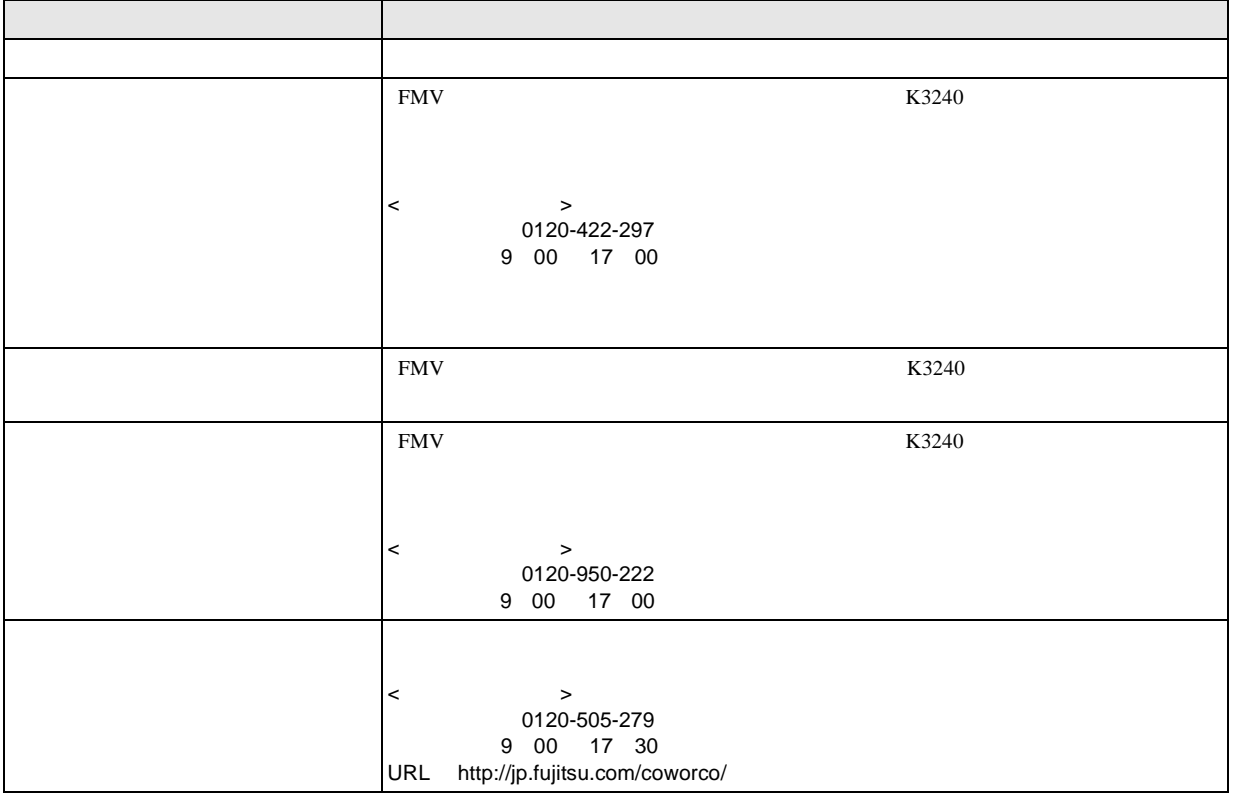

SupportDesk

 $Q\&A$ 

#### FMV-K5240、K3240

#### 取扱説明書 B5FJ-3591-01-00

#### 発 行 日 2007 年 4 月

#### 発行責任 富士通株式会社

- ●このマニュアルの内容は、改善のため事前連絡なしに変更することがありま す。
- ●このマニュアルに記載されたデータの使用に起因する第三者の特許権および その他の権利の侵害については、当社はその責を負いません。
- ●無断転載を禁じます。

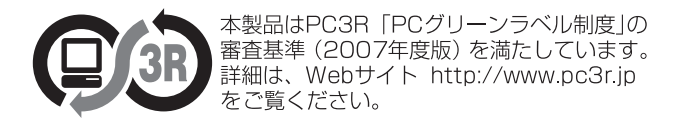